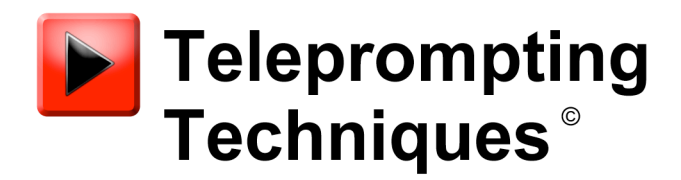

2019

# picoScroll Overview and Setup

**What you will need:**

**Free picoScroll App from the App Store on iTunes** 

**iDevice to use as controller, iPhone, iPod, iPad, iPad Mini**

**picoPrompt App from the App Store on iTunes**

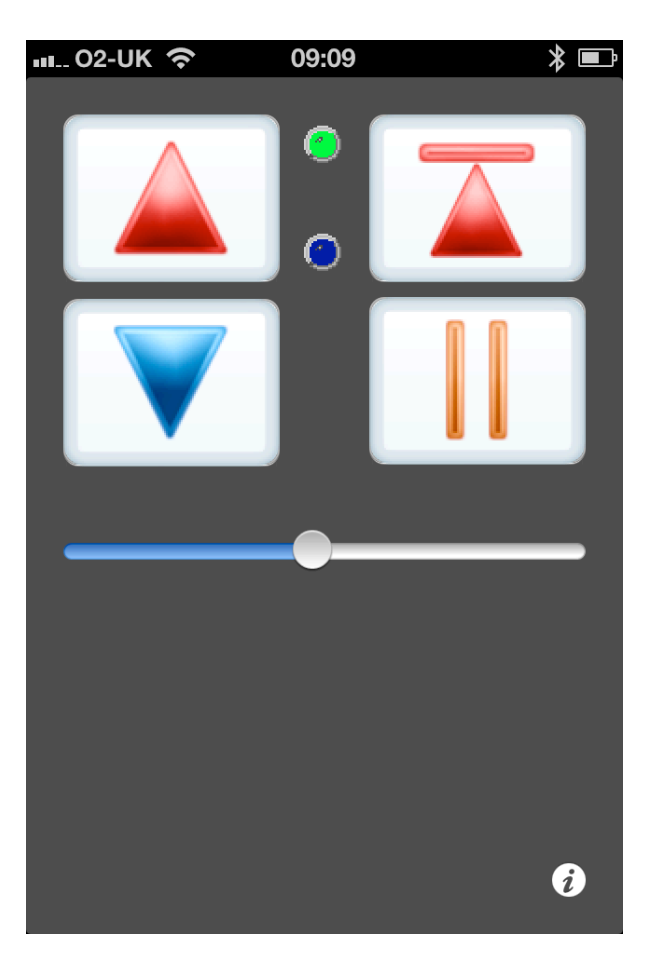

# **picoScroll Overview**

picoScroll is a free issue app which can be downloaded from the Apple App Store on iTunes and installed on an iPod/iPhone or iPad to create a remote control for the picoPrompt Professional Prompting App. The interface can be either Bluetooth or WiFi.

When picoScroll is connected it offers a virtual speed select bar to control, in real time, the variable scrolling speed of the prompter text. Virtual buttons provide a facility to jump between markers embedded in the text, back to top of script, and pause.

picoScroll Features:

- Control the variable speed of prompt text in real time
- Connect by Bluetooth or WiFi
- Jump to Next Page/Story/Marker
- Jump to Previous Page/Story Marker
- Jump to Top of script
- Pause/Unpause scroll

# **For Bluetooth Scroll Control Connection:**

#### **iDevice**

Under **General** make sure Bluetooth is configured to **ON**

#### **picoScroll**

#### **SETTINGS**

## **picoScroll settings can be found at the bottom of the iDevice settings list.**

#### **Auto Flip**

Flip on no connection ON

If no connection can be automatically established the picoScroll display will revert to manual mode.

#### **Scroll connection**

Use WiFi OFF

The simpler interface is Bluetooth but if a local network is to be used set this to ON.

Port Number 3251

This is a default Port for WiFI connections.

Bluetooth Control

Auto Connect ON

This will instruct picoScroll to automatically search for a Bluetooth client.

#### **OPERATION**

#### **Bluetooth Operation**

When launched, with the correct options set, picoScroll will, by default, automatically search for an iDevice running picoPrompt and when found make a connection.

If there are several picoPrompts running press the i button which will flip the picoScroll screen to a manual mode. Touch the Bluetooth button to see the list of available picoPrompt clients and make your selection. picoScroll will automatically attempt to connect to it.

If a successful connection is achieved the GREEN virtual LED will illuminate and the BLUE virtual LED will flash when sending scroll speed data.

The Cue Marker on the picoPrompt prompt display will turn BLUE to indicate that it is connected.

Should the connection be dropped for any reason the prompt screen cue marker will change to white and picoScroll will automatically attempt to reestablish a connection.

The scroll speed can be controlled by moving the marker on the horizontal bar to the right to go faster and to the left to slow down.

The red up arrow with a line above will take the script display back to the top of the programme.

If markers or stories have been defined within the script the up arrow will take you back to the previous marker/story and the blue downward facing arrow will take the text to the next marker/story.

The twin vertical bars will Pause the scrolling text. When Un-Paused the text will continue to scroll at the speed when paused.

# **For WiFi picoScroll Connection**

## **SETTINGS picoScroll**

Flip on no connection ON

If no connection can be automatically established the picoScroll display will revert to manual mode.

#### **Scroll connection**

Use WiFi ON

The simpler interface is Bluetooth but if a local network is to be used set this to O<sub>N</sub>

Port Number 3251

This is a default Port for WiFI connections.

Bluetooth Control

Auto Connect ON (Make sure that Auto Connect is set to ON in picoPrompt Settings under the heading Scroll Control)

This will instruct picoScroll to automatically search for a Bluetooth client.

## **SETTINGS picoPrompt**

#### **Scroll Control**

Enable Gestures ON Reverse Gestures OFF

Scroll Speed (0 to 25) 1

Use WiFi ON IP Address ????? (to be allocated locally) Port Number 3251 Auto Connect ON

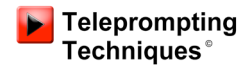

## **WiFi OPERATION**

Set up a local network using a WiFi router. Allocate IP addresses to both iDevices. Wehen a conenection is made the picoScroll control will work as for the Bluetooth connection.